# **Application: gvSIG desktop - gvSIG bugs #477**

## **Adding a new remote layer (WMS, WFS, etc) and click on Accept.**

03/27/2012 03:09 PM - Victoria Agazzi

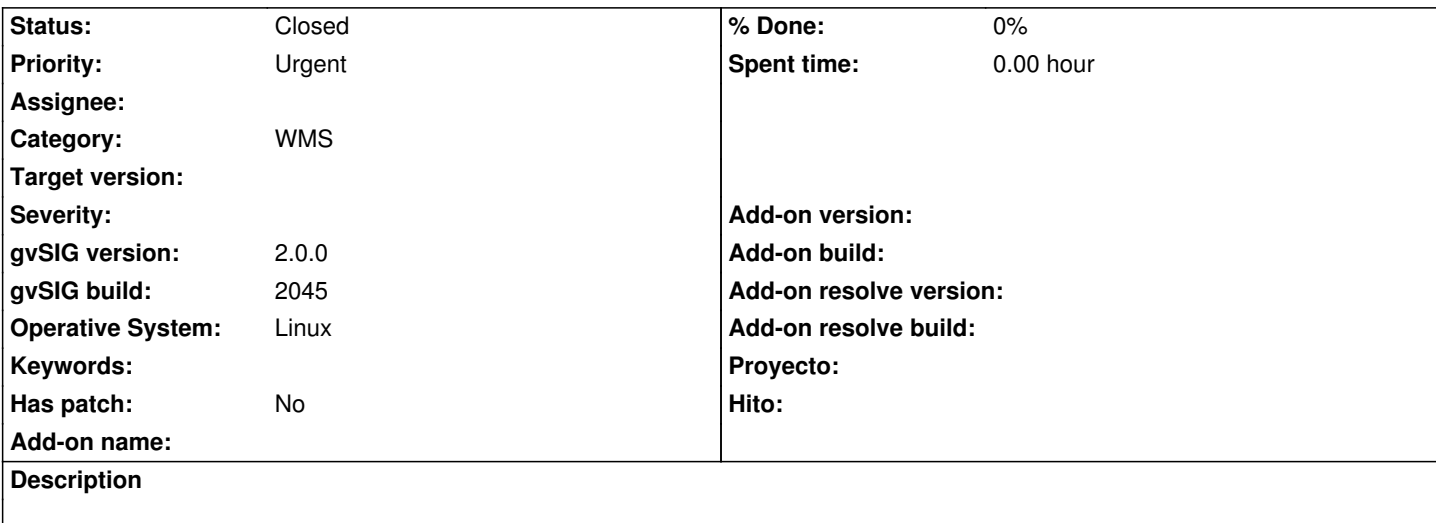

Hi,

when adding a new remote layer, any of them, you can click directly on the Accept boton of the main Add layer window. Doing so, the error console appears. On the version 1.11 the Accept boton is not active until you set all the needed parameters of a remote layer.

Bye.

#### **History**

### **#1 - 04/06/2012 07:48 PM - Manuel Madrid**

*- Priority changed from Normal to Urgent*

#### **#2 - 06/12/2012 03:57 PM - Manuel Madrid**

*- Status changed from New to Closed*

I divided this issue in five others: #765, #766, #767, #768, #769